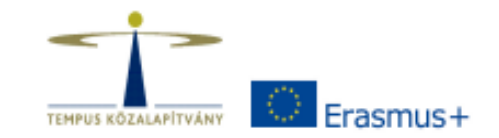

# **ERASMUS+ DISSZEMINÁCIÓS PLATFORM**

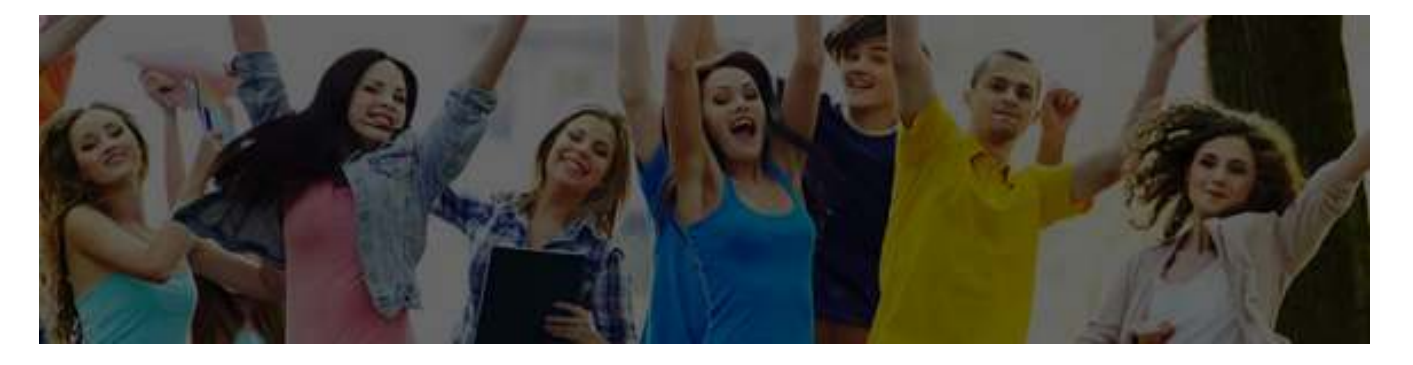

\*\*\*

#### ERASMUS+ PROJECT RESULTS PLATFORM (EPRP)

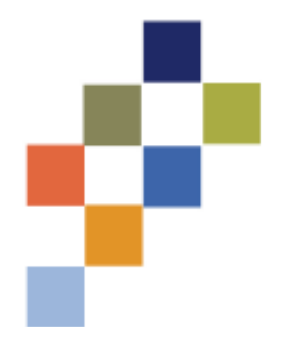

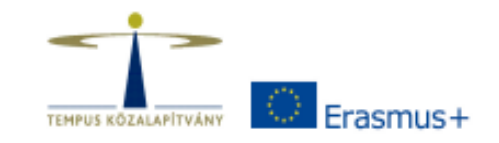

## **MI AZ AZ EPRP?**

Az Európai Bizottság disszeminációs adatbázisa, mely az összes Erasmus+ projektet tartalmazza az oktatás, képzés, ifjúság és sport területéről.

•több mint 27.000 projekt •2007-ig visszamenően (LLP-s projektek is) •**angol nyelvű**

http://ec.europa.eu/programmes/erasmus-plus/projects/

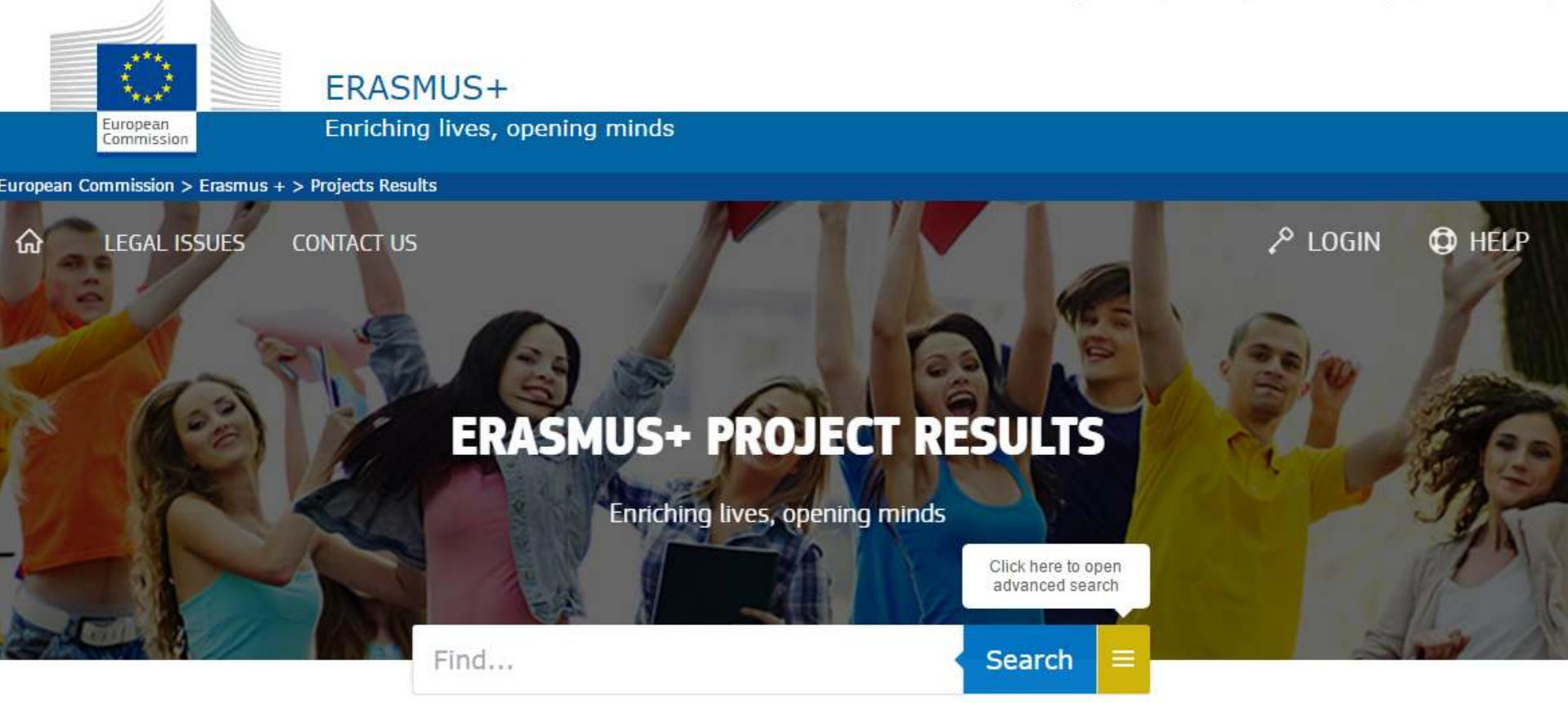

**About** 

Welcome to the Erasmus+ Project Results Platform.

This database will give you access to descriptions, results and contact information of all projects funded under the Erasmus+ programme and some of the projects funded under its predecessor programmes in the field of education, training, youth and sports.

You can find inspiration from the pool of good practices and success stories, i.e. projects that distinguished themselves in terms of policy relevance, communication potential, impact or design.

You can type keywords in the above search box and/or use the advanced search options to find the project(s) you are interested in.

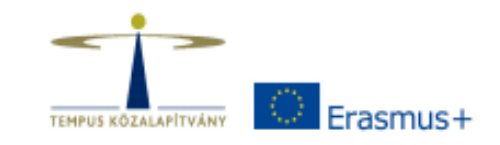

# **KINEK SZÓL AZ EPRP?**

Stratégiai partnerségek (KA2) pályázatot nyert kedvezményezetteknek, az <sup>ő</sup> esetükben az EPRP használata kötelező.

Mobilitási pályázatok (KA1) és Szakpolitikai tevékenységek (KA3) pályázatot nyert kedvezményezetteknek, az <sup>ő</sup> esetükben az EPRP használata szabadon választható, de ajánlott.

Nemzeti Irodák munkatársainak

Érdeklődőknek

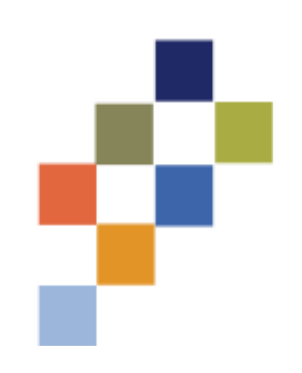

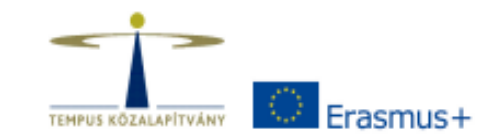

# **MIKOR HASZNÁLJUK AZ EPRP-t?**

Kedvezményezettként, a támogatási szerződés aláírását követőena projekt lefutási ideje alatt

Kedvezményezettként, a projekt zárásakor

Leendő pályázóként

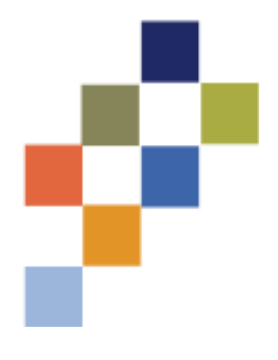

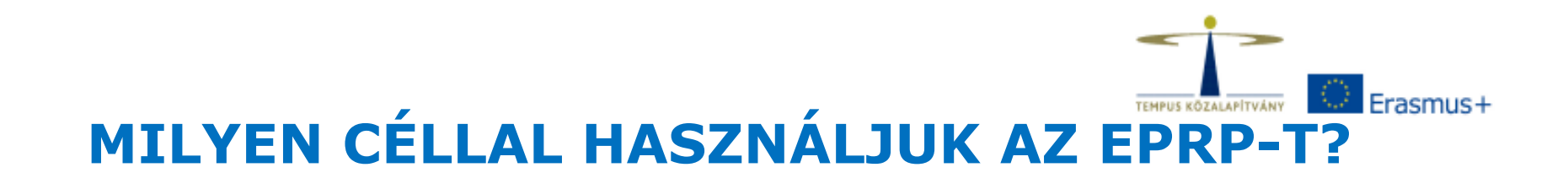

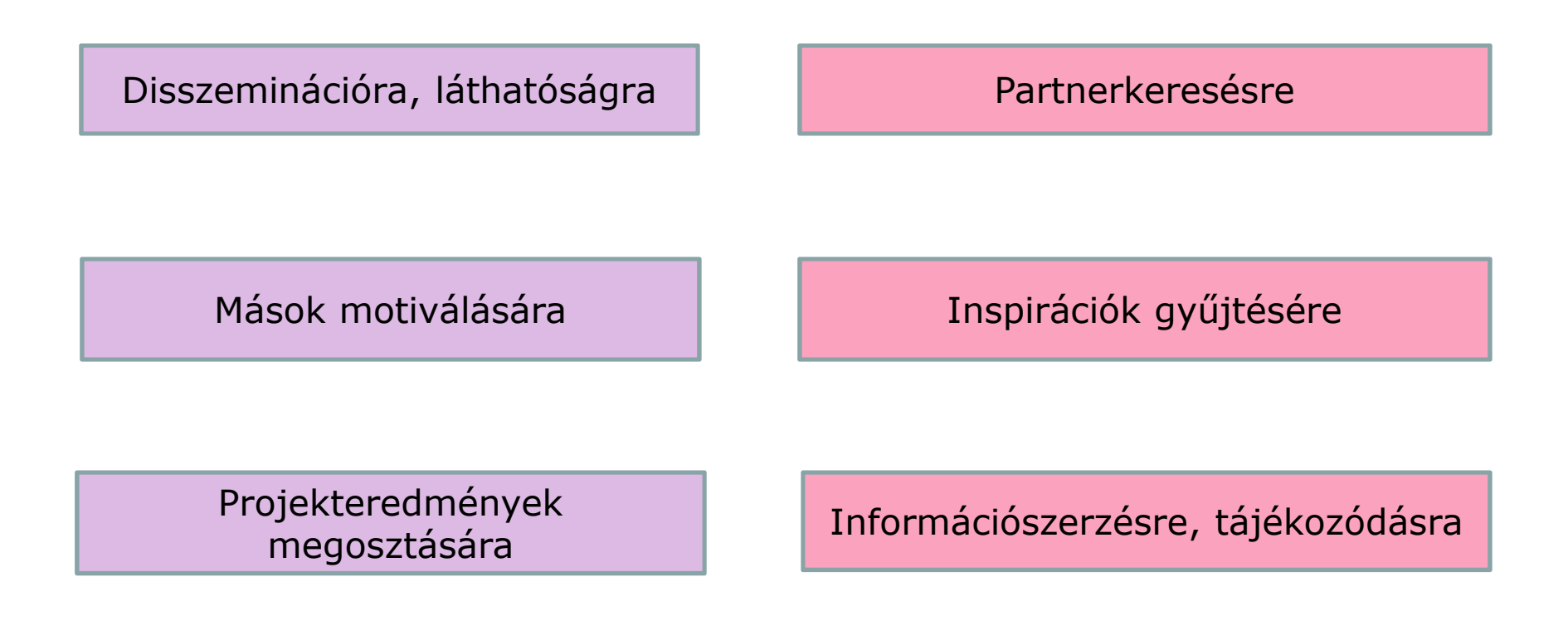

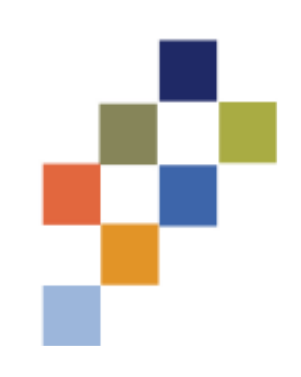

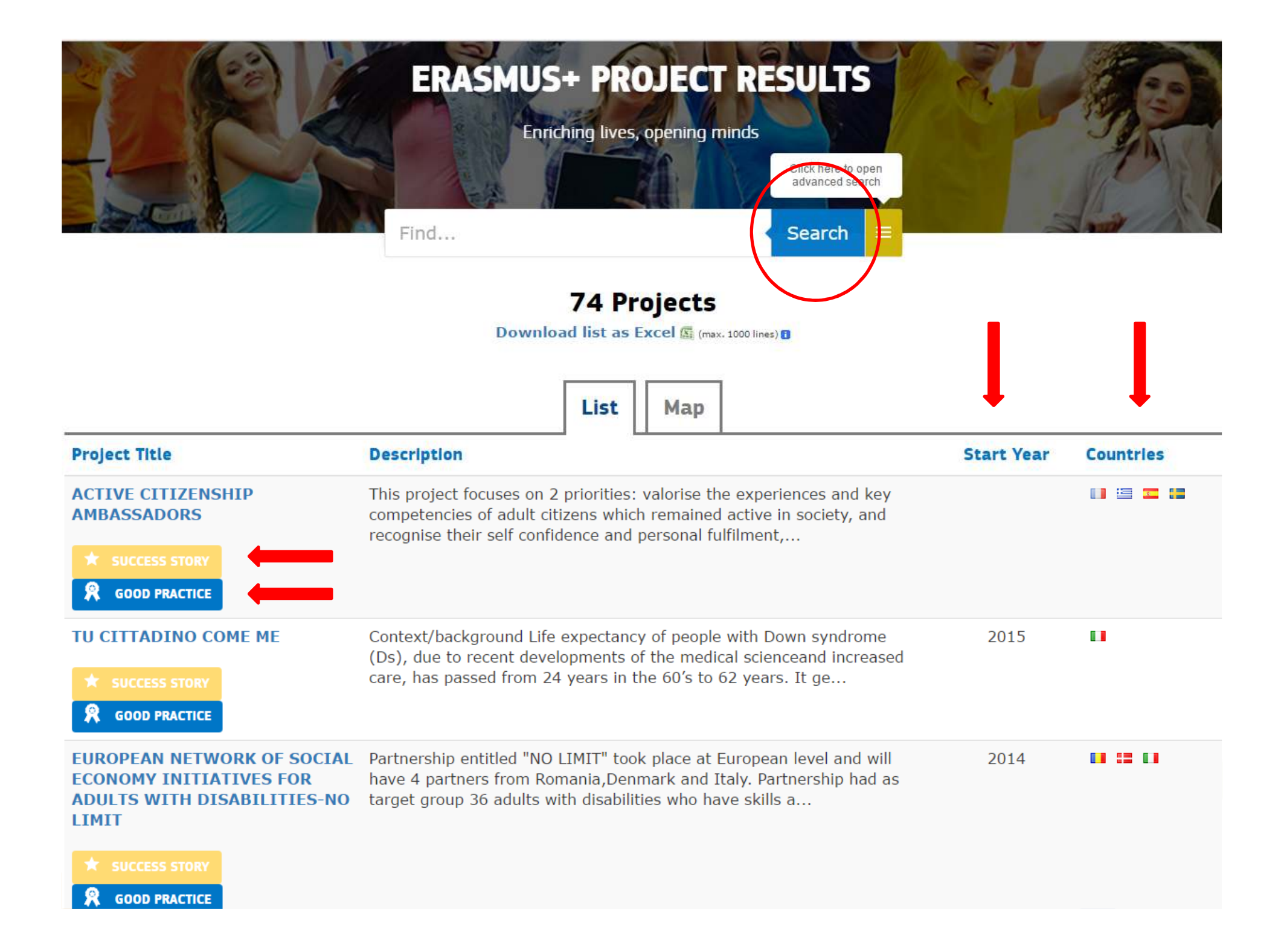

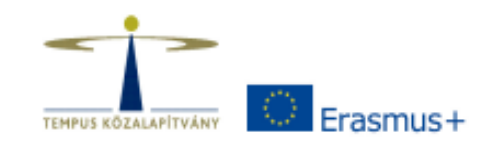

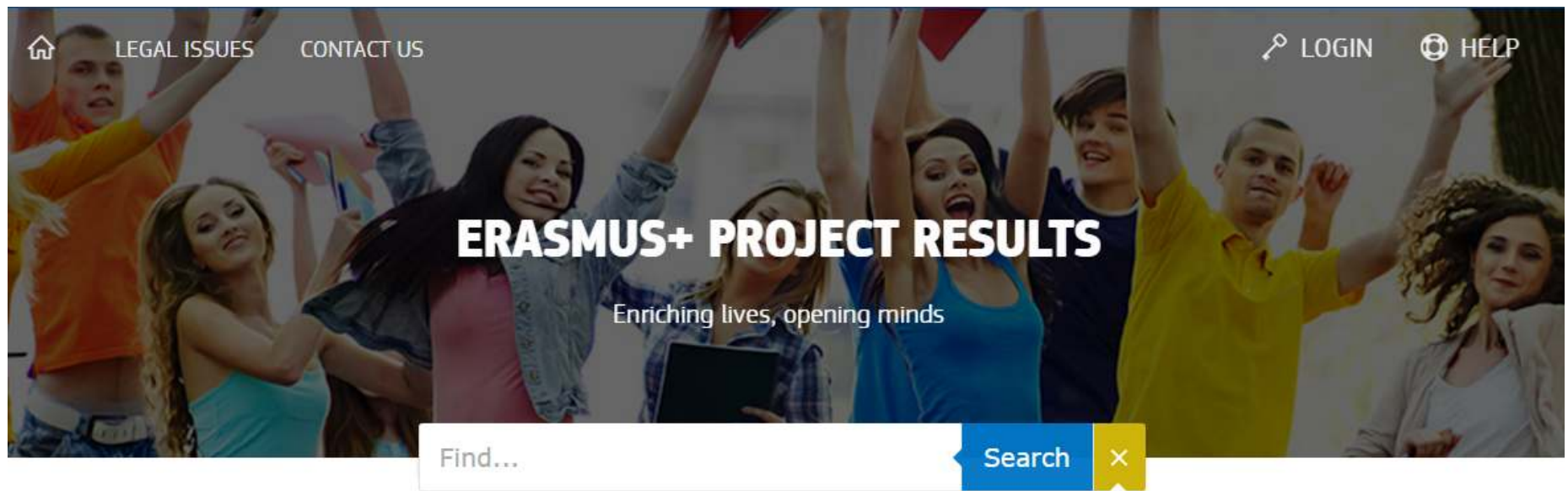

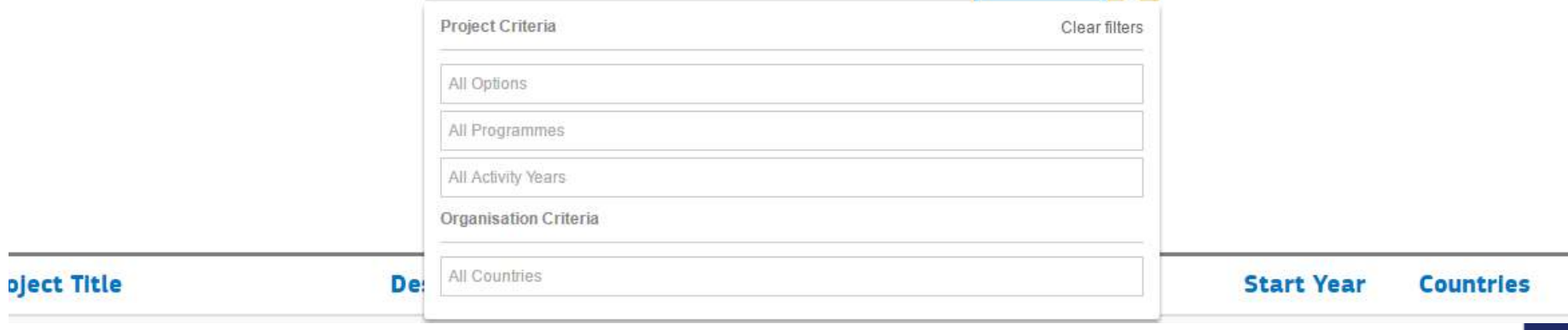

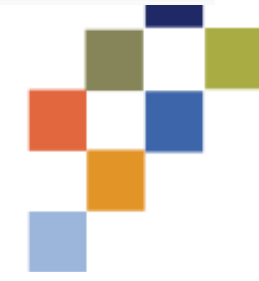

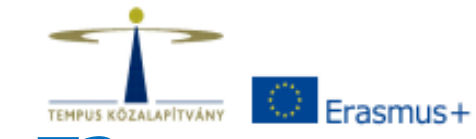

# **HOGYAN HASZNÁLJUK EPRP-T?**

### **1. BELÉPÉS**:

- **<sup>A</sup> támogatási szerződés aláírását** követően <sup>a</sup> Kedvezményezett egy **automatikus e-mail értesítést** kap <sup>a</sup> felületről, <sup>a</sup> projekt bekerül az EPRP adatbázisába. Az e-mail az összes fontos információt, linket tartalmazza, ami <sup>a</sup> belépéshez szükséges.
- **A projekt zárásakor** a Kedvezményezett **automatikus e-mail értesítést** kap a rendszertől, hogy a projekt eredményeit másokszámára is láthatóvá tegye a platformon.
- <sup>A</sup>**Kezelőfelület** (**Beneficiary's Dashboard**) használatához a rendszerbe a saját **EU Login** (korábban ECAS) felhasználónevével és jelszavával tud belépni.

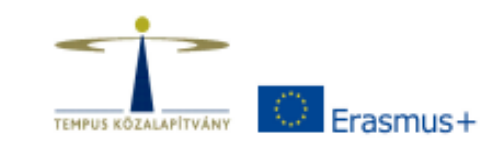

the control of the control of the control of the control of the control of

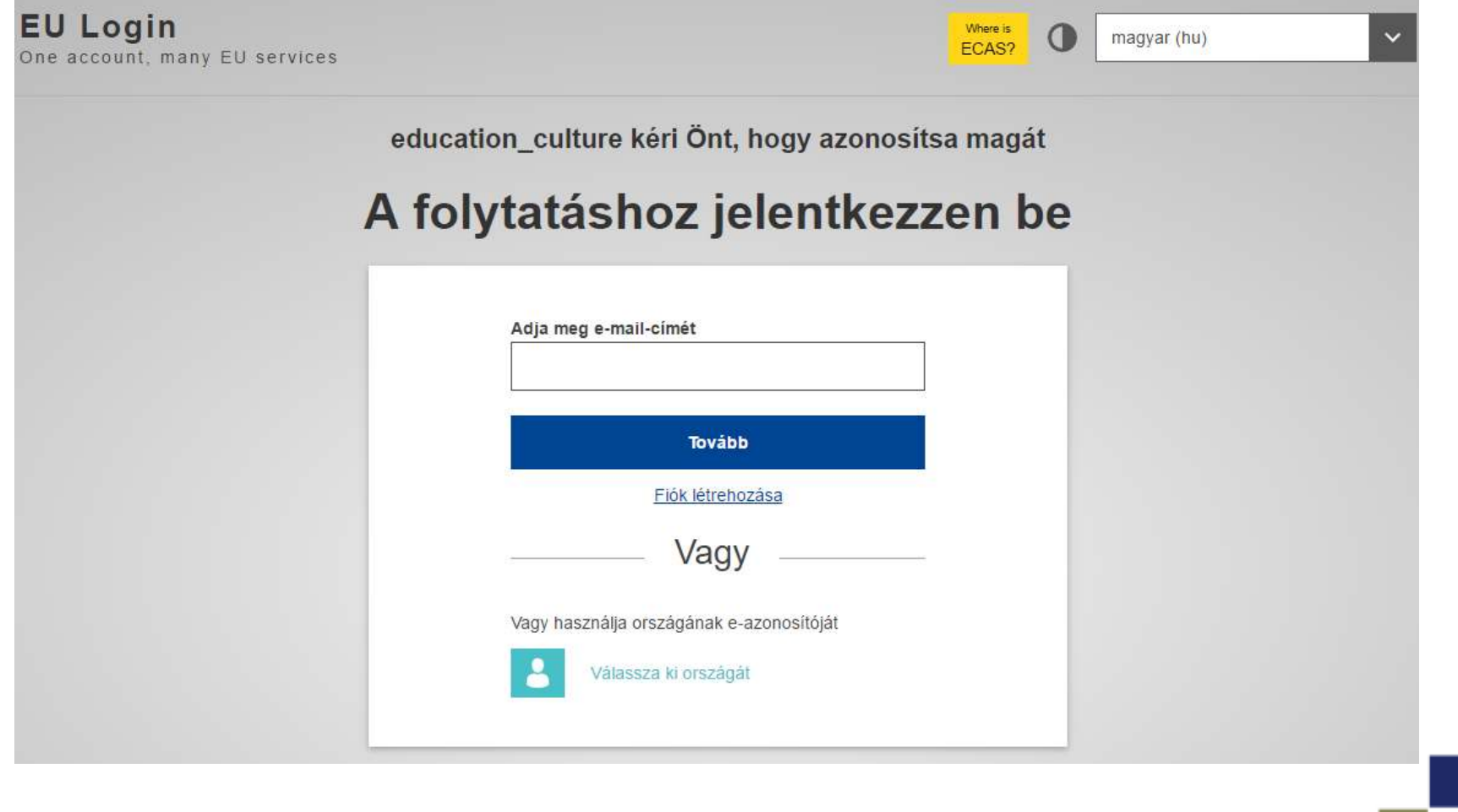

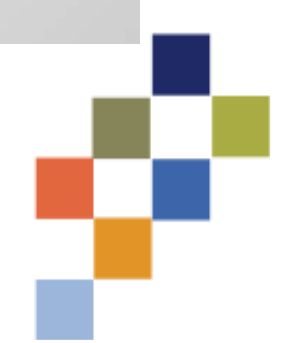

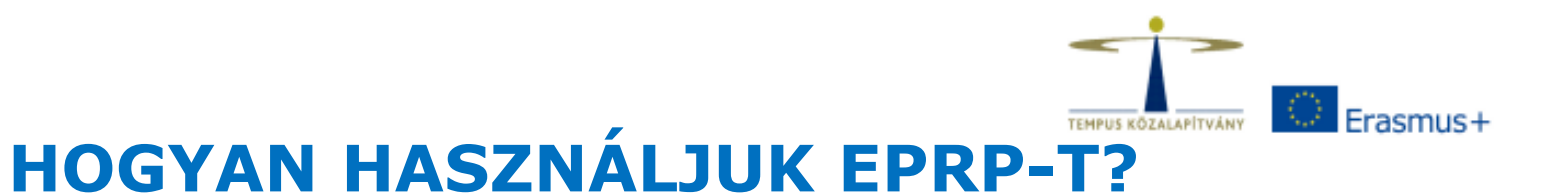

## **2. SZERKESZTÉS**:

•Használata egy egyszerű blogfelület szerkesztéséhez hasonló.

•Jóváhagyásra küldésig <sup>a</sup> leírások, eredmények szabadon szerkeszthetőek, javíthatóak, cserélhető.

Logók feltöltése

Videók, képek feltöltése

Projekt honlap linkjének feltöltése

Projekt eredmények feltöltése

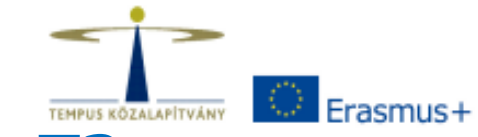

# **HOGYAN HASZNÁLJUK EPRP-T?**

#### **3-4-5. SZÖVEGÍRÁS, SZERKESZTÉS, MENTÉS, JÓVÁHAGYÁSRA KÜLDÉS**

•**Szövegíráskor (angol nyelvű!)** érdemes odafigyelni <sup>a</sup> precíz fogalmazásra, mert jóváhagyás után az **eredmények** bárki számára elérhetőek lesznek, **nyilvánossá válnak**.

•Ne felejtsük el **menteni** az általunk feltöltött anyagokat.

•**<sup>A</sup> Mentés és véglegesítés-re (Save & Submit)** kattintva már nincs lehetősége <sup>a</sup> módosításra, <sup>a</sup> projekt adatlapja eltűnik <sup>a</sup> Kezelőfelületről.

•Mindez csak <sup>a</sup> záró beszámolóhoz kapcsolódik, addig **kell** minden eredményt/terméket feltölteni.

•A teljes portfolio <sup>a</sup> záró beszámoló szakértői értékelése után lesz látható, publikus <sup>a</sup> nagyközönség számára.

•További, részletes információ a **Technikai útmutatóban**!

#### CERF - ZERTIFIZIERUNGSSTANDARDS FÜR DEN EUROPÄISCHEN REFERENZRAHMEN DER SCHLÜSSELKOMPETENZEN

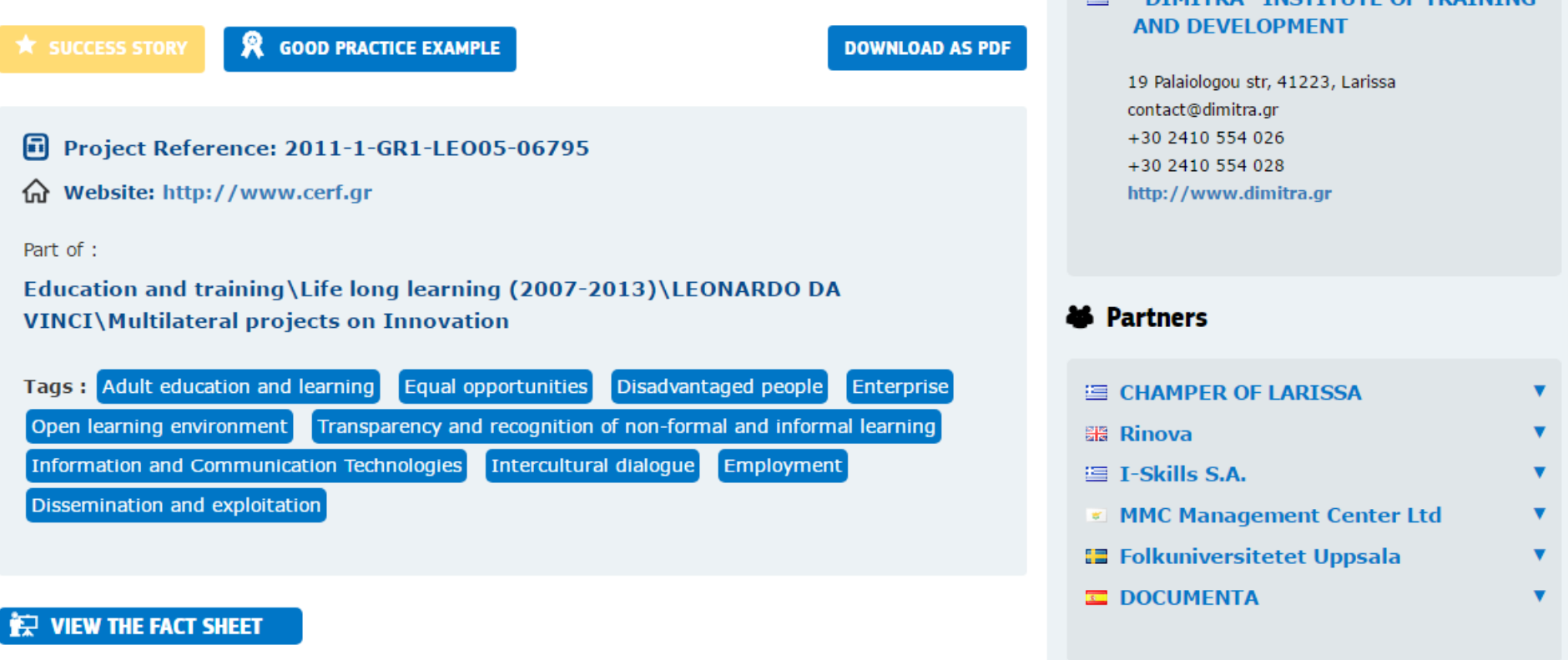

2. Coordinator

 $\equiv$  "DIMITDA" INCTITUTE OF TRAINING

#### **a** Summary

Das Projekt CERF- hat als Ziel, benachteiligte Personen zu unterstützen um Schlüsselkompetenzen zu erwerben, die Bürger aufgrund des Europäischen Referenzrahmens erlangen, für ihre persönliche Erfüllung, soziale Einbindung, aktive gesellschaftliche Teilhabe und Beschäftigung an unserer wissensbassierten Gesellschaft.

#### <sup>商</sup> Results

CERF - Zertifizierungsstandards für den Europäischen Referenzrahmen der Schlüsselkompetenzen (Zusatzinformation) CEDE Website

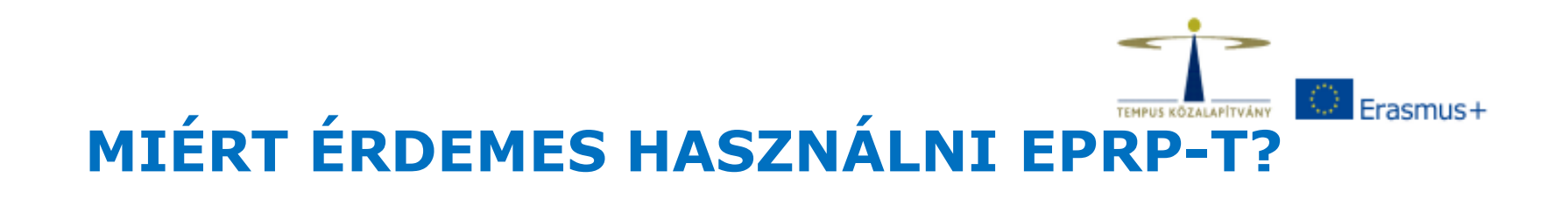

- $\bullet$ **Referenciaként** szolgál.
- $\bullet$  Megmutathatjuk a projekt során született **eredményeinket**: kézikönyvek, fotók, videók, honlapok, fejlesztések, szoftverek – ezek **mások számára**  is használhatóak, fontosak lehetnek.
- Későbbi együttműködések alapjául szolgálhat ezt biztosítja pl. a platform az **összetett keresési rendszere**.

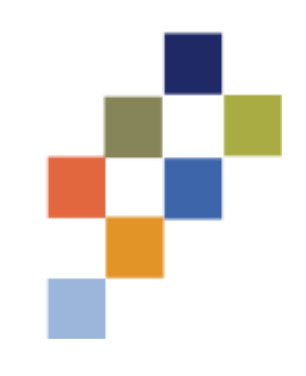

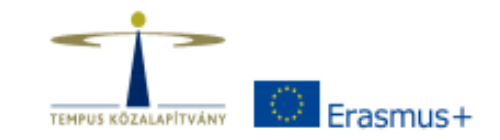

#### **Kérdés esetén forduljon a Tempus Közalapítvány munkatársaihoz!**

### **További információ és elérhetőségek:**

 http://ec.europa.eu/programmes/erasmusplus/projects/eplus-help/faq.html

EAC-PROJECTSPLATFORM-HELPDESK@ec.europa.eu

Budapest, 2017.05.16.

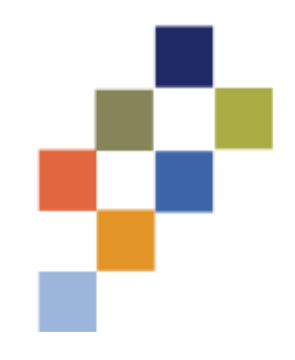